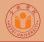

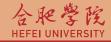

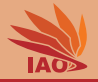

# Distributed Computing Homework 2: HTTP Proxy Servlet

Thomas Weise · 汤卫思

 $tweise@hfuu.edu.cn \ \cdot \ http://www.it-weise.de$ 

Hefei University, South Campus 2 Faculty of Computer Science and Technology Institute of Applied Optimization 230601 Shushan District, Hefei, Anhui, China Econ. & Tech. Devel. Zone, Jinxiu Dadao 99

合肥学院 南艳湖校区/南2区 计算机科学与技术系 应用优化研究所 中国 安徽省 合肥市 蜀山区 230601 经济技术开发区 锦绣大道99号

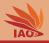

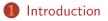

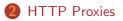

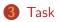

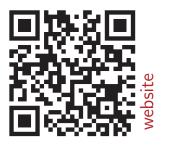

#### Distributed Computing

#### Thomas Weise

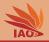

- Learn about HTTP<sup>[1]</sup> Proxies
- Learn how to use Maven
- Learn about URLs and HTML<sup>[2, 3]</sup>
- Better understand the interaction of web browsers and web servers
- Learn how to build Stand-Alone Java Servlets<sup>[4]</sup>

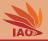

• The web is boring.

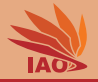

- The web is boring.
- It is time to "enhance" the WWW!!

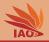

- The web is boring.
- It is time to "enhance" the WWW!!
  - How often did you search for the wrong terms in Baidu?

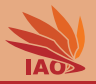

- The web is boring.
- It is time to "enhance" the WWW!!
  - How often did you search for the wrong terms in Baidu?
  - How often did you visit the wrong website?

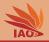

- The web is boring.
- It is time to "enhance" the WWW!!
  - How often did you search for the wrong terms in Baidu?
  - How often did you visit the wrong website?
  - How often did you find that the text of a website displayed in your browser could be improved?

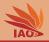

- The web is boring.
- It is time to "enhance" the WWW!!
  - How often did you search for the wrong terms in Baidu?
  - How often did you visit the wrong website?
  - How often did you find that the text of a website displayed in your browser could be improved?
- Behold: All of these problems can be solved with a HTTP Proxy Server!

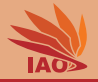

• What is a HTTP Proxy Server?

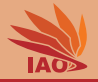

- What is a HTTP Proxy Server?
- Well, what is your browser normally doing?

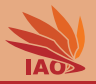

- What is a HTTP Proxy Server?
- Well, what is your browser normally doing?
  - When you open a web page, normally your web browser sends a HTTP request to a web server.

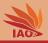

- What is a HTTP Proxy Server?
- Well, what is your browser normally doing?
  - When you open a web page, normally your web browser sends a HTTP request to a web server.
  - In this request, it asks for the web resource (page) it wants to display.

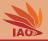

- What is a HTTP Proxy Server?
- Well, what is your browser normally doing?
  - When you open a web page, normally your web browser sends a HTTP request to a web server.
  - In this request, it asks for the web resource (page) it wants to display.
  - The web server then sends back a HTTP response, which contains the resource (web page) as body.

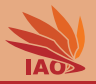

- What is a HTTP Proxy Server?
- Well, what is your browser normally doing?
  - When you open a web page, normally your web browser sends a HTTP request to a web server.
  - In this request, it asks for the web resource (page) it wants to display.
  - The web server then sends back a HTTP response, which contains the resource (web page) as body.
- What is different with a HTTP Proxy?

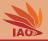

- What is a HTTP Proxy Server?
- Well, what is your browser normally doing?
- What is different with a HTTP Proxy?
  - When you open a web page, normally your web browser sends the HTTP request to the HTTP proxy instead of the web server.

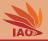

- What is a HTTP Proxy Server?
- Well, what is your browser normally doing?
- What is different with a HTTP Proxy?
  - When you open a web page, normally your web browser sends the HTTP request to the HTTP proxy instead of the web server.
  - The proxy then sends a HTTP request to the web server.

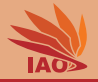

- What is a HTTP Proxy Server?
- Well, what is your browser normally doing?
- What is different with a HTTP Proxy?
  - When you open a web page, normally your web browser sends the HTTP request to the HTTP proxy instead of the web server.
  - The proxy then sends a HTTP request to the web server.
  - The web server sends the resource (page) back to the proxy as body of its HTTP response.

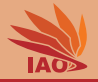

- What is a HTTP Proxy Server?
- Well, what is your browser normally doing?
- What is different with a HTTP Proxy?
  - When you open a web page, normally your web browser sends the HTTP request to the HTTP proxy instead of the web server.
  - The proxy then sends a HTTP request to the web server.
  - The web server sends the resource (page) back to the proxy as body of its HTTP response.
  - The proxy sends the resource back to the web browser as body of its HTTP response.

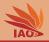

- What is a HTTP Proxy Server?
- Well, what is your browser normally doing?
- What is different with a HTTP Proxy?
  - When you open a web page, normally your web browser sends the HTTP request to the HTTP proxy instead of the web server.
  - The proxy then sends a HTTP request to the web server.
  - The web server sends the resource (page) back to the proxy as body of its HTTP response.
  - The proxy sends the resource back to the web browser as body of its HTTP response.
- What is this good for?

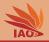

- What is a HTTP Proxy Server?
- Well, what is your browser normally doing?
- What is different with a HTTP Proxy?
  - When you open a web page, normally your web browser sends the HTTP request to the HTTP proxy instead of the web server.
  - The proxy then sends a HTTP request to the web server.
  - The web server sends the resource (page) back to the proxy as body of its HTTP response.
  - The proxy sends the resource back to the web browser as body of its HTTP response.
- What is this good for?
  - caching

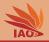

- What is a HTTP Proxy Server?
- Well, what is your browser normally doing?
- What is different with a HTTP Proxy?
  - When you open a web page, normally your web browser sends the HTTP request to the HTTP proxy instead of the web server.
  - The proxy then sends a HTTP request to the web server.
  - The web server sends the resource (page) back to the proxy as body of its HTTP response.
  - The proxy sends the resource back to the web browser as body of its HTTP response.
- What is this good for?
  - caching
  - protecting anonymity of users

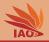

- What is a HTTP Proxy Server?
- Well, what is your browser normally doing?
- What is different with a HTTP Proxy?
  - When you open a web page, normally your web browser sends the HTTP request to the HTTP proxy instead of the web server.
  - The proxy then sends a HTTP request to the web server.
  - The web server sends the resource (page) back to the proxy as body of its HTTP response.
  - The proxy sends the resource back to the web browser as body of its HTTP response.
- What is this good for?
  - caching
  - protecting anonymity of users
  - monitoring, limiting access to internet, firewall

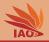

- What is a HTTP Proxy Server?
- Well, what is your browser normally doing?
- What is different with a HTTP Proxy?
  - When you open a web page, normally your web browser sends the HTTP request to the HTTP proxy instead of the web server.
  - The proxy then sends a HTTP request to the web server.
  - The web server sends the resource (page) back to the proxy as body of its HTTP response.
  - The proxy sends the resource back to the web browser as body of its HTTP response.
- What is this good for?
  - caching
  - protecting anonymity of users
  - monitoring, limiting access to internet, firewall
  - ... and, of course, for "enhancing" the WWW!

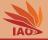

• For each incoming HTTP connection A (from a client such as a web browser)

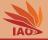

- For each incoming HTTP connection A (from a client such as a web browser)
  - (re)construct the original URL that the client originally wanted

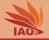

- For each incoming HTTP connection A (from a client such as a web browser)
  - (re)construct the original URL that the client originally wanted, including
  - the "parameters" of the URL, if any, i.e., the query string

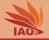

- For each incoming HTTP connection A (from a client such as a web browser)
  - (re)construct the original URL that the client originally wanted, including
  - the "parameters" of the URL, if any, i.e., the query string and
  - read the HTTP header fields and adapt them to what our proxy can support

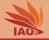

- For each incoming HTTP connection A (from a client such as a web browser)
  - (re)construct the original URL that the client originally wanted, including
  - the "parameters" of the URL, if any, i.e., the query string and
  - read the HTTP header fields and adapt them to what our proxy can support (e.g., maybe we cannot support persistent connections)

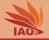

- For each incoming HTTP connection A (from a client such as a web browser)
  - (re)construct the original URL that the client originally wanted, including
  - the "parameters" of the URL, if any, i.e., the query string and
  - read the HTTP header fields and adapt them to what our proxy can support (e.g., maybe we cannot support persistent connections)
- If the request cannot be satisfied directly, open a new HTTP connection **B** to the host indicated by the original URL

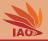

- For each incoming HTTP connection A (from a client such as a web browser)
- If the request cannot be satisfied directly, open a new HTTP connection **B** to the host indicated by the original URL and
  - send the query from the original URL

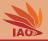

- For each incoming HTTP connection A (from a client such as a web browser)
- If the request cannot be satisfied directly, open a new HTTP connection **B** to the host indicated by the original URL and
  - send the query from the original URL and
  - forward the HTTP header fields from the original request coming from the browser

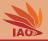

- For each incoming HTTP connection A (from a client such as a web browser)
- If the request cannot be satisfied directly, open a new HTTP connection **B** to the host indicated by the original URL and
  - send the query from the original URL and
  - forward the HTTP header fields from the original request coming from the browser (which is necessary to include, for instance, cookies needed to enable sessions).

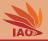

- For each incoming HTTP connection A (from a client such as a web browser)
- If the request cannot be satisfied directly, open a new HTTP connection **B** to the host indicated by the original URL and
  - send the query from the original URL and
  - forward the HTTP header fields from the original request coming from the browser (which is necessary to include, for instance, cookies needed to enable sessions).
- From the connection **B** read the answer

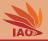

- For each incoming HTTP connection A (from a client such as a web browser)
- If the request cannot be satisfied directly, open a new HTTP connection **B** to the host indicated by the original URL
- From the connection **B** read the answer, including
  - the HTTP status code

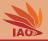

- For each incoming HTTP connection A (from a client such as a web browser)
- If the request cannot be satisfied directly, open a new HTTP connection **B** to the host indicated by the original URL
- From the connection **B** read the answer, including
  - the HTTP status code,
  - the HTTP header fields

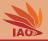

- For each incoming HTTP connection A (from a client such as a web browser)
- If the request cannot be satisfied directly, open a new HTTP connection **B** to the host indicated by the original URL
- From the connection **B** read the answer, including
  - the HTTP status code,
  - the HTTP header fields, and
  - the message body

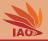

- For each incoming HTTP connection A (from a client such as a web browser)
- If the request cannot be satisfied directly, open a new HTTP connection **B** to the host indicated by the original URL
- From the connection **B** read the answer, including
  - the HTTP status code,
  - the HTTP header fields, and
  - the message body, i.e., the actual resource requested by the browser in step 1

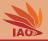

- For each incoming HTTP connection A (from a client such as a web browser)
- If the request cannot be satisfied directly, open a new HTTP connection **B** to the host indicated by the original URL
- From the connection **B** read the answer, including
  - the HTTP status code,
  - the HTTP header fields, and
  - the message body, i.e., the actual resource requested by the browser in step 1, e.g., a HTML page or an image

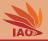

- For each incoming HTTP connection A (from a client such as a web browser)
- If the request cannot be satisfied directly, open a new HTTP connection **B** to the host indicated by the original URL
- From the connection **B** read the answer, including
  - the HTTP status code,
  - the HTTP header fields, and
  - the message body, i.e., the actual resource requested by the browser in step 1, e.g., a HTML page or an image
- Then it will forward these elements read from connection **B** via connection **A** back to the client

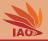

- For each incoming HTTP connection A (from a client such as a web browser)
- If the request cannot be satisfied directly, open a new HTTP connection **B** to the host indicated by the original URL
- From the connection **B** read the answer
- Then it will forward these elements read from connection B via connection A back to the client, i.e.,
  - the HTTP status code

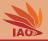

- For each incoming HTTP connection A (from a client such as a web browser)
- If the request cannot be satisfied directly, open a new HTTP connection **B** to the host indicated by the original URL
- From the connection **B** read the answer
- Then it will forward these elements read from connection B via connection A back to the client, i.e.,
  - the HTTP status code,
  - the HTTP header fields

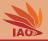

- For each incoming HTTP connection A (from a client such as a web browser)
- If the request cannot be satisfied directly, open a new HTTP connection **B** to the host indicated by the original URL
- From the connection **B** read the answer
- Then it will forward these elements read from connection B via connection A back to the client, i.e.,
  - the HTTP status code,
  - the HTTP header fields (this includes, e.g., cookies sent from the server to web browser to establish a session)

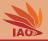

- For each incoming HTTP connection A (from a client such as a web browser)
- If the request cannot be satisfied directly, open a new HTTP connection **B** to the host indicated by the original URL
- From the connection **B** read the answer
- Then it will forward these elements read from connection B via connection A back to the client, i.e.,
  - the HTTP status code,
  - the HTTP header fields (this includes, e.g., cookies sent from the server to web browser to establish a session), and

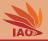

- For each incoming HTTP connection A (from a client such as a web browser)
- If the request cannot be satisfied directly, open a new HTTP connection **B** to the host indicated by the original URL
- From the connection **B** read the answer
- Then it will forward these elements read from connection B via connection A back to the client, i.e.,
  - the HTTP status code,
  - the HTTP header fields (this includes, e.g., cookies sent from the server to web browser to establish a session), and
  - the actual message body.

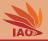

• Connection A

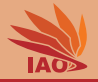

- Connection A
  - Java Servlets allow us to accept an incoming HTTP request and send back a HTTP response

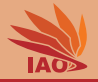

- Connection A
  - Java Servlets allow us to accept an incoming HTTP request and send back a HTTP response
- Connection B

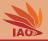

- Connection A
- Connection B
  - The Java object URL allows us to instantiate a URLConnection

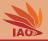

- Connection A
- Connection B
  - The Java object URL allows us to instantiate a URLConnection
  - URLConnection s send a HTTP request to the destination host of a URL and receive the HTTP response

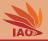

- Connection A
- Connection B
  - The Java object URL allows us to instantiate a URLConnection
  - URLConnection s send a HTTP request to the destination host of a URL and receive the HTTP response
  - We can set HTTP header fields for the request and read the HTTP header fields and status code from the response

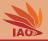

- Connection A
- Connection B
  - The Java object URL allows us to instantiate a URLConnection
  - URLConnection s send a HTTP request to the destination host of a URL and receive the HTTP response
  - We can set HTTP header fields for the request and read the HTTP header fields and status code from the response
- In other words: We can implement a HTTP proxy as Java Servlet!

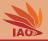

- Connection A
- Connection B
- In other words: We can implement a HTTP proxy as Java Servlet!
- Deployment?

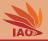

- Connection A
- Connection B
- In other words: We can implement a HTTP proxy as Java Servlet!
- Deployment?
  - Normally, Java Servlets are deployed into a servlet container

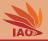

- Connection A
- Connection B
- In other words: We can implement a HTTP proxy as Java Servlet!
- Deployment?
  - Normally, Java Servlets are deployed into a servlet container
  - The Jetty<sup>[5]</sup> can be "embedded", i.e., packaged into a single jar archive *together* with the Java Servlets

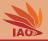

- Connection A
- Connection B
- In other words: We can implement a HTTP proxy as Java Servlet!
- Deployment?
  - Normally, Java Servlets are deployed into a servlet container
  - The Jetty<sup>[5]</sup> can be "embedded", i.e., packaged into a single jar archive *together* with the Java Servlets
  - With Maven, we can build a "fat jar" also including all dependencies and required other libraries.

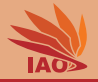

- Connection A
- Connection B
- In other words: We can implement a HTTP proxy as Java Servlet!
- Deployment?
  - Normally, Java Servlets are deployed into a servlet container
  - The Jetty<sup>[5]</sup> can be "embedded", i.e., packaged into a single jar archive *together* with the Java Servlets
  - With Maven, we can build a "fat jar" also including all dependencies and required other libraries.
  - This can then be executed stand-alone, like a normal jar

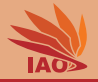

• Don't worry. I have already done all of this for you.

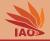

- Don't worry. I have already done all of this for you.
- It is part of my example code repository on GitHub

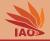

- Don't worry. I have already done all of this for you.
- It is part of my example code repository on GitHub
- In folder javaServlets/proxy you can find an Eclipse project with Maven pom

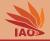

- Don't worry. I have already done all of this for you.
- It is part of my example code repository on GitHub
- In folder javaServlets/proxy you can find an Eclipse project with Maven pom
- At https://github.com/thomasWeise/distributedComputingExamples/tree/master/javaServlets/proxy, you find a detailed documentation and a usage guide

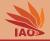

- Don't worry. I have already done all of this for you.
- It is part of my example code repository on GitHub
- In folder javaServlets/proxy you can find an Eclipse project with Maven pom
- At https://github.com/thomasWeise/distributedComputingExamples/tree/master/javaServlets/proxy, you find a detailed documentation and a usage guide
- So what is the task?

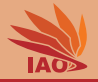

• Modify the proxy server to "enhance" the web!

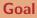

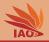

- Modify the proxy server to "enhance" the web!
- There are many ways in which we can assist the user with "enhancements"

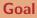

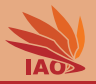

- Modify the proxy server to "enhance" the web!
- There are many ways in which we can assist the user with "enhancements":
  - once the proxy receives the answer from the actual web server, if the answer is a web page (and not a image), we may "enhance" it before sending it on to the web browser

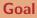

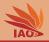

- Modify the proxy server to "enhance" the web!
- There are many ways in which we can assist the user with "enhancements":
  - once the proxy receives the answer from the actual web server, if the answer is a web page (and not a image), we may "enhance" it before sending it on to the web browser, e.g.,
    - by replacing some strings in the HTML body (but make sure to not damage tags or links...)

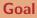

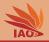

- Modify the proxy server to "enhance" the web!
- There are many ways in which we can assist the user with "enhancements":
  - once the proxy receives the answer from the actual web server, if the answer is a web page (and not a image), we may "enhance" it before sending it on to the web browser, e.g.,
    - by replacing some strings in the HTML body (but make sure to not damage tags or links...)
    - sometimes printing all text between certain tags backwards (but make sure to not damage tags or links...)

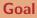

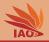

- Modify the proxy server to "enhance" the web!
- There are many ways in which we can assist the user with "enhancements":
  - once the proxy receives the answer from the actual web server, if the answer is a web page (and not a image), we may "enhance" it before sending it on to the web browser, e.g.,
    - by replacing some strings in the HTML body (but make sure to not damage tags or links...)
    - sometimes printing all text between certain tags backwards (but make sure to not damage tags or links...)
    - replace the names of some people with other words, such as 土豆

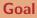

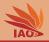

- Modify the proxy server to "enhance" the web!
- There are many ways in which we can assist the user with "enhancements":
  - once the proxy receives the answer from the actual web server, if the answer is a web page (and not a image), we may "enhance" it before sending it on to the web browser, e.g.,
    - by replacing some strings in the HTML body (but make sure to not damage tags or links...)
    - sometimes printing all text between certain tags backwards (but make sure to not damage tags or links...)
    - replace the names of some people with other words, such as 土豆
    - replace all OK buttons in all <form> s with type="reset" buttons...

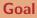

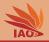

- Modify the proxy server to "enhance" the web!
- There are many ways in which we can assist the user with "enhancements":
  - once the proxy receives the answer from the actual web server, if the answer is a web page (and not a image), we may "enhance" it before sending it on to the web browser, e.g.,
    - by replacing some strings in the HTML body (but make sure to not damage tags or links...)
    - sometimes printing all text between certain tags backwards (but make sure to not damage tags or links...)
    - replace the names of some people with other words, such as 土豆
    - replace all OK buttons in all <form> s with type="reset" buttons...
    - . . .

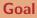

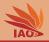

- Modify the proxy server to "enhance" the web!
- There are many ways in which we can assist the user with "enhancements":
  - once the proxy receives the answer from the actual web server, if the answer is a web page (and not a image), we may "enhance" it before sending it on to the web browser, e.g.,
    - by replacing some strings in the HTML body (but make sure to not damage tags or links...)
    - sometimes printing all text between certain tags backwards (but make sure to not damage tags or links...)
    - replace the names of some people with other words, such as 土豆
    - replace all OK buttons in all <form> s with type="reset" buttons...
    - ...
  - instead of using the original query provided by the user, we may actually perform a different query

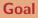

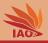

- Modify the proxy server to "enhance" the web!
- There are many ways in which we can assist the user with "enhancements":
  - once the proxy receives the answer from the actual web server, if the answer is a web page (and not a image), we may "enhance" it before sending it on to the web browser
  - instead of using the original query provided by the user, we may actually perform a different query, e.g.,
    - randomly add or remove search terms if the query is for Baidu or Bing

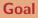

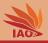

- Modify the proxy server to "enhance" the web!
- There are many ways in which we can assist the user with "enhancements":
  - once the proxy receives the answer from the actual web server, if the answer is a web page (and not a image), we may "enhance" it before sending it on to the web browser
  - instead of using the original query provided by the user, we may actually perform a different query, e.g.,
    - randomly add or remove search terms if the query is for Baidu or Bing
    - re-route queries, e.g., randomly switch between Bing and Baidu (requires proper translation of the respective URL syntaxes)

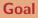

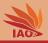

- Modify the proxy server to "enhance" the web!
- There are many ways in which we can assist the user with "enhancements":
  - once the proxy receives the answer from the actual web server, if the answer is a web page (and not a image), we may "enhance" it before sending it on to the web browser
  - instead of using the original query provided by the user, we may actually perform a different query, e.g.,
    - randomly add or remove search terms if the query is for Baidu or Bing
    - re-route queries, e.g., randomly switch between Bing and Baidu (requires proper translation of the respective URL syntaxes)
    - re-route queries, e.g., go to Tudou when Youku was queried, then switch to yet another platform

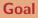

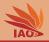

- Modify the proxy server to "enhance" the web!
- There are many ways in which we can assist the user with "enhancements":
  - once the proxy receives the answer from the actual web server, if the answer is a web page (and not a image), we may "enhance" it before sending it on to the web browser
  - instead of using the original query provided by the user, we may actually perform a different query, e.g.,
    - randomly add or remove search terms if the query is for Baidu or Bing
    - re-route queries, e.g., randomly switch between Bing and Baidu (requires proper translation of the respective URL syntaxes)
    - re-route queries, e.g., go to Tudou when Youku was queried, then switch to yet another platform
    - remember all requested URLs and sometimes (randomly) replace a requested URL with one from memory, i.e., take the browser back to an earlier visited page

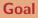

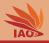

- Modify the proxy server to "enhance" the web!
- There are many ways in which we can assist the user with "enhancements":
  - once the proxy receives the answer from the actual web server, if the answer is a web page (and not a image), we may "enhance" it before sending it on to the web browser
  - instead of using the original query provided by the user, we may actually perform a different query, e.g.,
    - randomly add or remove search terms if the query is for Baidu or Bing
    - re-route queries, e.g., randomly switch between Bing and Baidu (requires proper translation of the respective URL syntaxes)
    - re-route queries, e.g., go to Tudou when Youku was queried, then switch to yet another platform
    - remember all requested URLs and sometimes (randomly) replace a requested URL with one from memory, i.e., take the browser back to an earlier visited page
    - every now and then re-route to a very interesting fixed website, e.g., one showing the weather in Nicaragua.

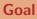

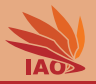

- Modify the proxy server to "enhance" the web!
- There are many ways in which we can assist the user with "enhancements":
  - once the proxy receives the answer from the actual web server, if the answer is a web page (and not a image), we may "enhance" it before sending it on to the web browser
  - instead of using the original query provided by the user, we may actually perform a different query, e.g.,
    - randomly add or remove search terms if the query is for Baidu or Bing
    - re-route queries, e.g., randomly switch between Bing and Baidu (requires proper translation of the respective URL syntaxes)
    - re-route queries, e.g., go to Tudou when Youku was queried, then switch to yet another platform
    - remember all requested URLs and sometimes (randomly) replace a requested URL with one from memory, i.e., take the browser back to an earlier visited page
    - every now and then re-route to a very interesting fixed website, e.g., one showing the weather in Nicaragua.
    - . . .

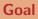

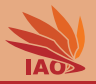

• Modify the proxy server to "enhance" the web!

see, we can be of mu

. . .

istributed Computing

- There are many ways in which we can assist the user with "enhancements":
  - once the proxy receives the answer from the actual web server, if the answer is a web page (and not a image), we may "enhance" it before sending it on to the web browser
  - instead of using the original query provided by the user, we may actually perform a different query, e.g.,
    - randomly add or remove search terms if the query is for Baidu or Bing
    - re-route queries, e.g., randomly switch between Bing and Baidu (requires proper translation of the respective URL syntaxes)
    - re-route queries, e.g., go to Tudou when Youku was queried, then switch to yet another platform
    - remember all requested URLs and sometimes (randomly) replace a requested URL with one from memory, i.e., take the browser back to an earlier visited page
    - every now and then re-route to a very interesting fixed website, e.g., one showing the weather in Nicaragua.

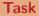

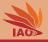

• Modify the Java Servlet Proxy example to implement at least one of the above "enhancements" or invent your "enhancement".

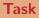

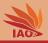

- Modify the Java Servlet Proxy example to implement at least one of the above "enhancements" or invent your "enhancement".
- This enhancement must not break the web pages, i.e., cannot destroy links or the page structure

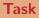

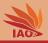

- Modify the Java Servlet Proxy example to implement at least one of the above "enhancements" or invent your "enhancement".
- This enhancement must not break the web pages, i.e., cannot destroy links or the page structure
- It must also not lead to any other form of error

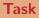

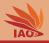

- Modify the Java Servlet Proxy example to implement at least one of the above "enhancements" or invent your "enhancement".
- This enhancement must not break the web pages, i.e., cannot destroy links or the page structure
- It must also not lead to any other form of error
- Build a stand-alone jar with your implemented proxy servlet with Maven

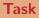

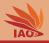

- Modify the Java Servlet Proxy example to implement at least one of the above "enhancements" or invent your "enhancement".
- This enhancement must not break the web pages, i.e., cannot destroy links or the page structure
- It must also not lead to any other form of error
- Build a stand-alone jar with your implemented proxy servlet with Maven
- Run your serverlet locally, set up the web browser to use your proxy, make screenshots (I demand 5 screenshots!)

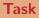

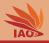

- Modify the Java Servlet Proxy example to implement at least one of the above "enhancements" or invent your "enhancement".
- This enhancement must not break the web pages, i.e., cannot destroy links or the page structure
- It must also not lead to any other form of error
- Build a stand-alone jar with your implemented proxy servlet with Maven
- Run your serverlet locally, set up the web browser to use your proxy, make screenshots (I demand 5 screenshots!)
- Submit your code, jar, and screenshots as a zip archive named hw02\_[your\_student\_id].zip (where [your\_student\_id] is replaced with your student id) to me

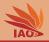

• The https://github.com/thomasWeise/distributedComputingExamples/tree/master/javaServlets/proxy
contains detailed instructions on how to build the jar, how to setup
the web browser for using the proxy, and how to run the jar in the
background without creating any visible window

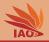

- The https://github.com/thomasWeise/distributedComputingExamples/tree/master/javaServlets/proxy
  contains detailed instructions on how to build the jar, how to setup
  the web browser for using the proxy, and how to run the jar in the
  background without creating any visible window
- There are only two classes in the project, you need to modify ProxyServlet

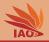

- The https://github.com/thomasWeise/distributedComputingExamples/tree/master/javaServlets/proxy
  contains detailed instructions on how to build the jar, how to setup
  the web browser for using the proxy, and how to run the jar in the
  background without creating any visible window
- There are only two classes in the project, you need to modify ProxyServlet
- This class is extensively documented.

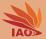

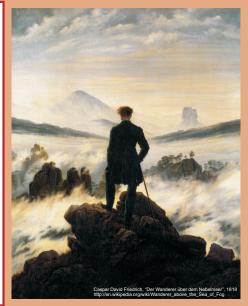

谢谢 Thank you

Thomas Weise [汤卫思] tweise@hfuu.edu.cn http://www.it-weise.de

Hefei University, South Campus 2 Institute of Applied Optimization Shushan District, Hefei, Anhui, China

Thomas Weise

Distributed Computing

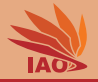

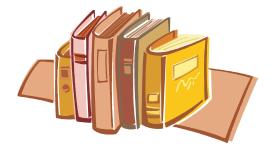

## **Bibliography I**

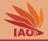

- R. Fielding, J. Gettys, Jeffrey Mogul, H. Frystyk, L. Masinter, P. Leach, and Timothy John Berners-Lee. Hypertext Transfer Protocol – HTTP/1.1, volume 2616 of Request for Comments (RFC). Network Working Group, June 1999. URL http://tools.ietf.org/html/rfc2616.
- Dave Raggett, Arnaud Le Hors, and Ceriel J. H. Jacobs. HTML 4.01 Specification. W3C Recommendation. MIT/CSAIL (USA), ERCIM (France), Keio University (Japan): World Wide Web Consortium (W3C), December 24, 1999. URL http://www.w3.org/TR/1999/REC-html401-19991224.
- Murray Altheim and Shane McCarron. XHTML™ 1.1 Module-based XHTML Second Edition. W3C Recommendation. MIT/CSAIL (USA), ERCIM (France), Keio University (Japan): World Wide Web Consortium (W3C), November 23, 2010. URL http://www.w3.org/TR/2010/REC-xhtml11-20101123.
- Rajiv Mordani. JSR 315: Java<sup>™</sup> Servlet 3.0 Specification Version 3.0 Rev a (Maintenance Release), volume 315 of Java Specification Requests (JSR). Maintenance release edition, December 2010. URL http://download.oracle.com/otndocs/jcp/servlet-3.0-mrel-eval-oth-JSpec.
- Jetty WebServer. Fortitude Valley BC, QLD, Australia: codehause foundation and Riverview, NSW, Australia: Mort Bay Consulting Pty. Ltd, 1995. URL http://jetty.codehaus.org/jetty/.